## <Cloudpaging で MobaXterm を利用する際の注意点>

## 1.はじめに

 Cloudpaging で MobaXterm を利用する場合は起動時に「管理者として実行」することが 必要になります。毎回起動する際に「管理者として実行」する方法について手順を記載しま す。

## 2.設定方法

 2-1.別紙の「外部からの Cloudpaging 利用時の作業手順」を参照してソフトのダウンロー ドを行い自身の PC のスタートメニューに「MobaXterm」が表示されていることを確認す る。

(作業手順 URL:https://www.seikei.ac.jp/university/sched/pdf/gakugai\_Cloudpaging.pdf)

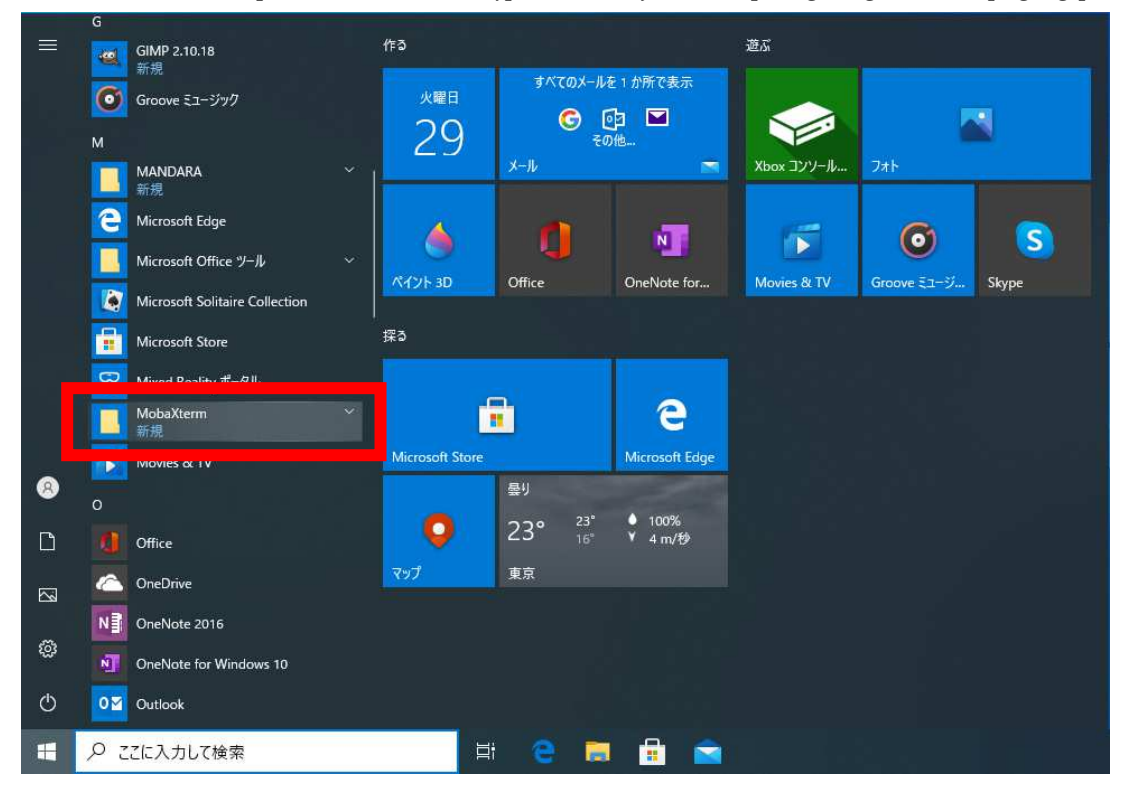

 2-2.スタートメニューの「MobaXterm」を右クリックし、「その他」を選択して、「ファイ ルの場所を開く」を選択する。

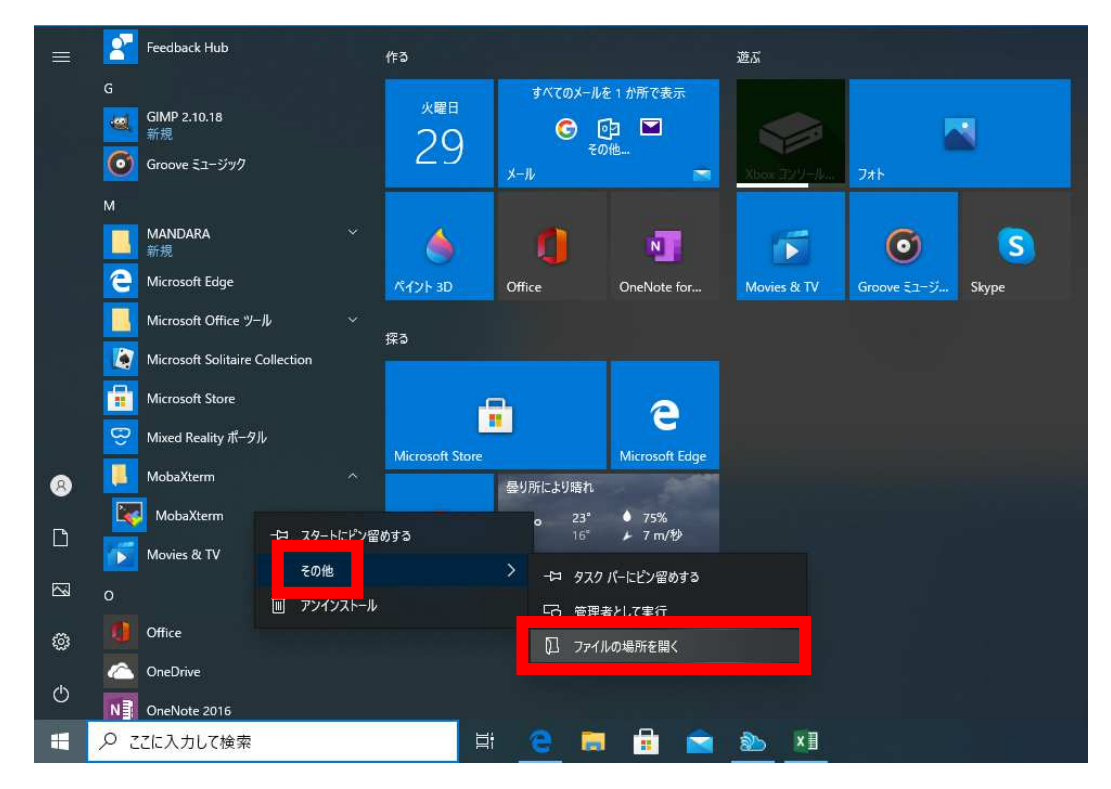

2-3. 表示された画面の「MobaXterm」を右クリックし、「プロパティ」を選択する。

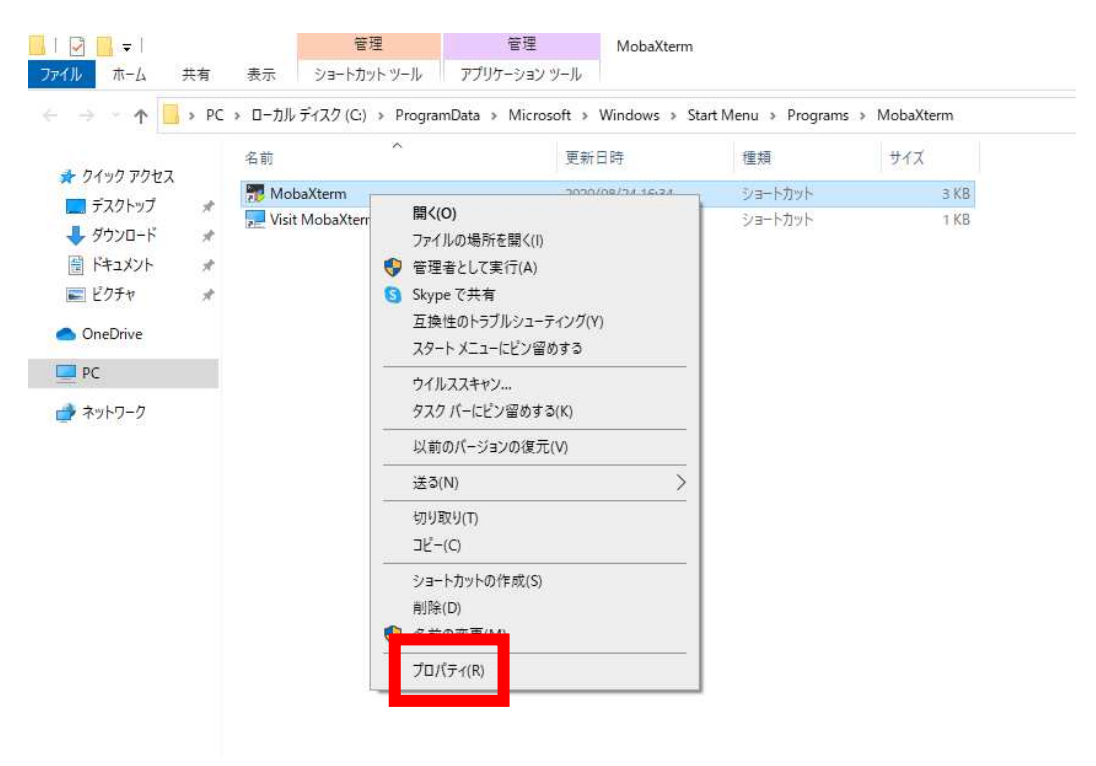

2-4.「プロパティ」の画面より「詳細設定」を選択する。

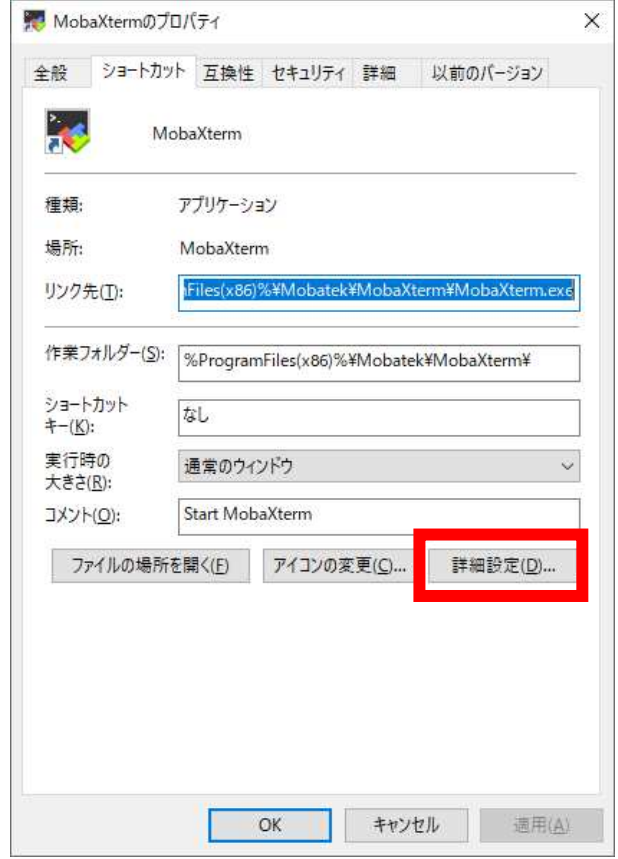

2-5.「管理者として実行」にチェックを入れ、「OK」を選択する。

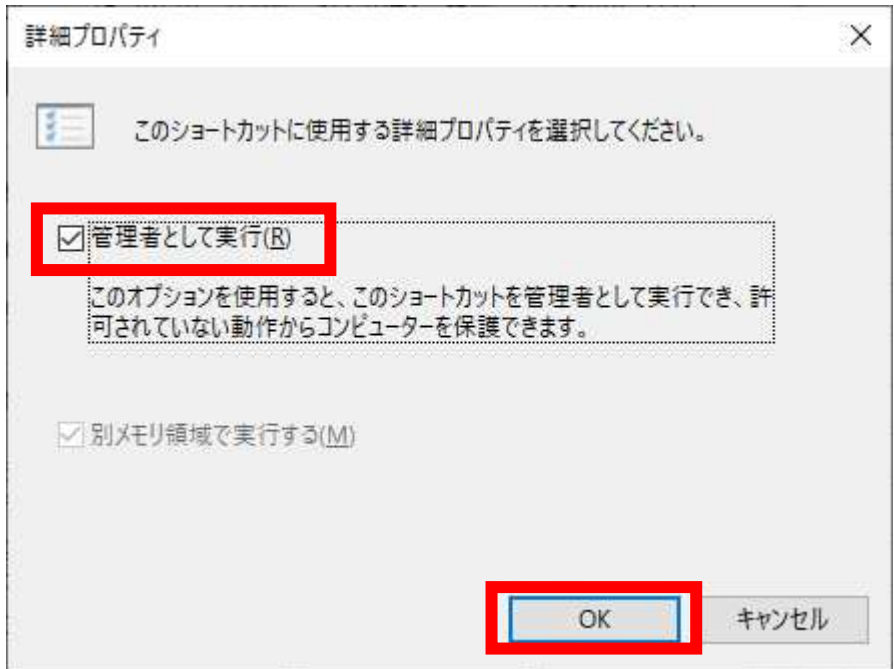

2-6.「適用」を選択する。

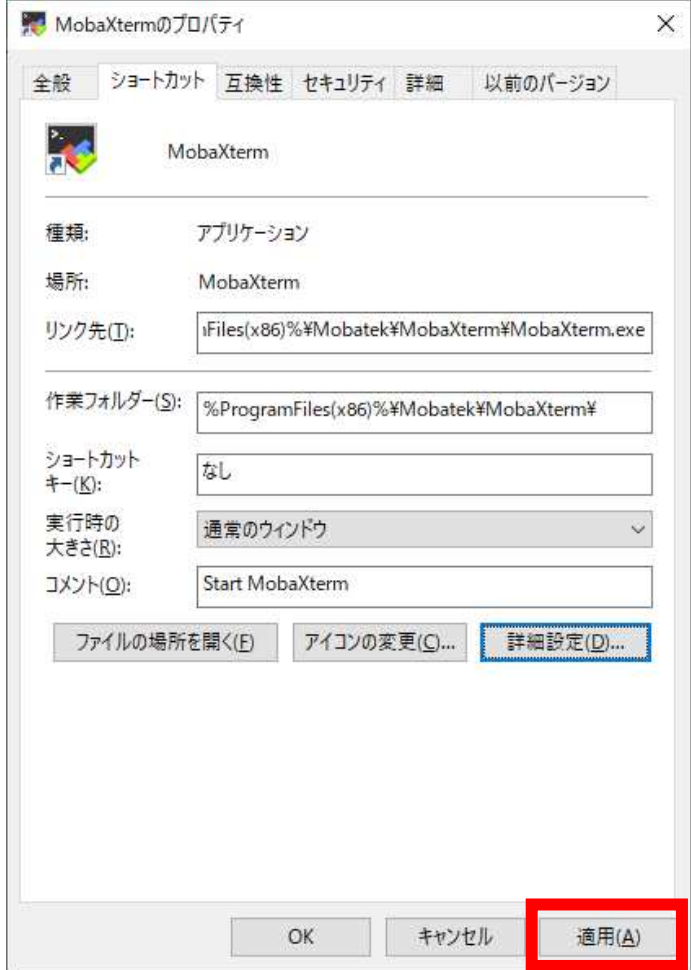

2-7.「OK」を選択する。

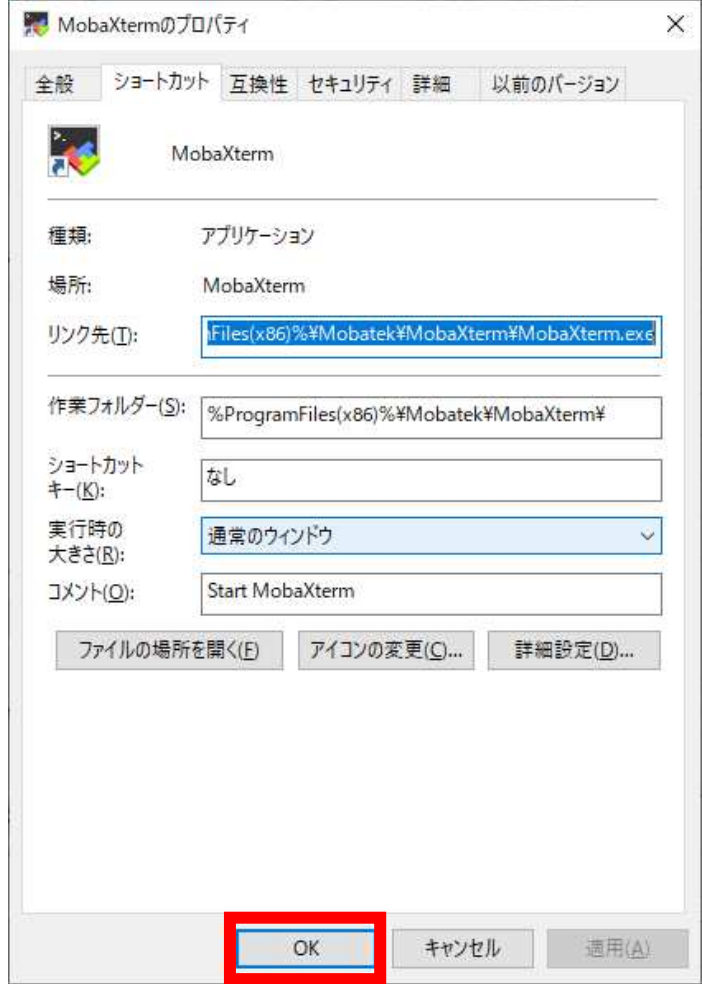

 2-8.設定が完了しましたら次回から「MobaXterm」をスタートメニューから起動する 際に「管理者として実行」されるようになります。

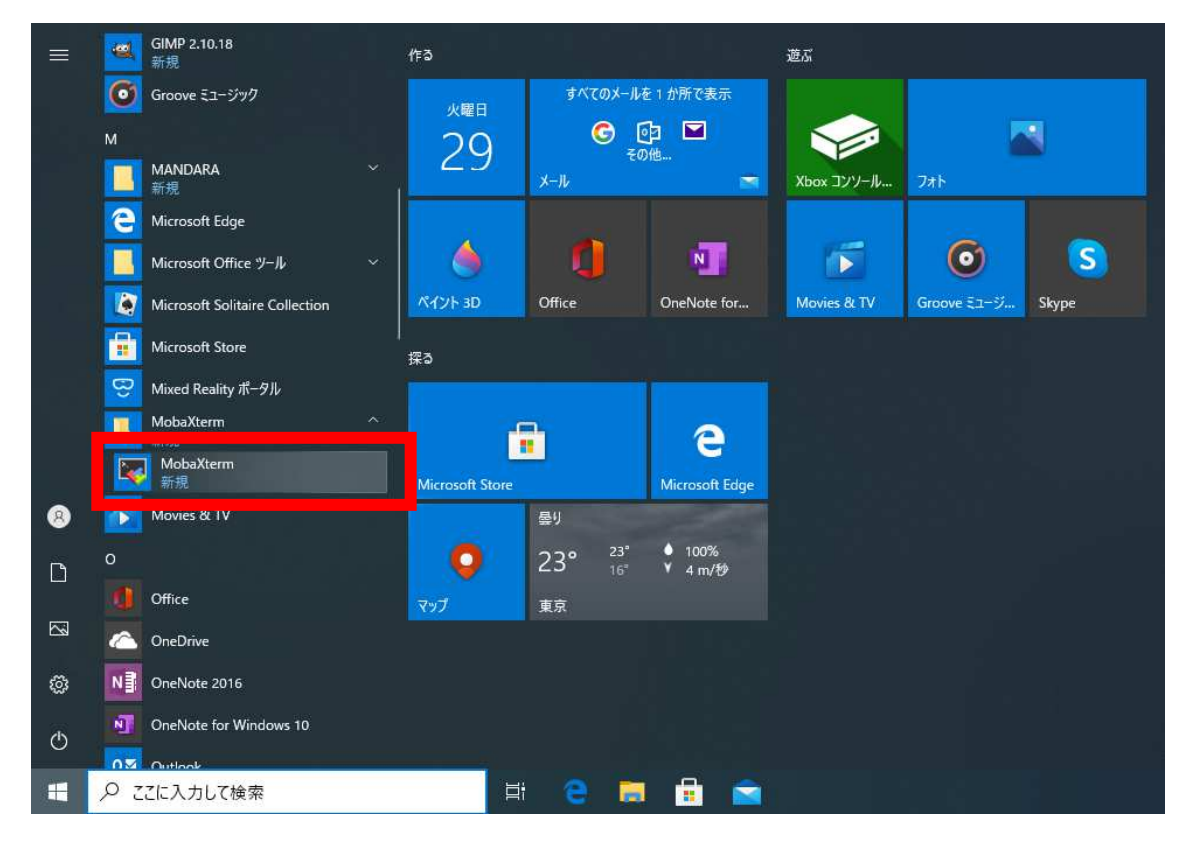

以上